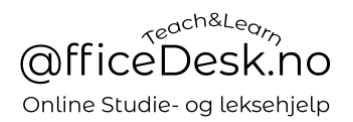

# Brukerveiledning – Hva skjer når noen bestiller undervisning hos meg? Student kjøper timer

En forutsetning for at noen skal kunne bestille undervisningstidpunkt hos deg er at de har «kjøpt» undervisningstimer.

Du vil ikke få melding eller notifikasjon når en student kjøper undervisningstimer. Men du kan selv sjekke om noen har kjøpt ved å gå til «Kontrollpanel → Velg lærer Kontrollpanel → Undervisningstimer  $→$  Må planlegges» Her ser du timer som studenter har kjøpt med deg, som de senere vil sette tidspunkt for gjennomføring.

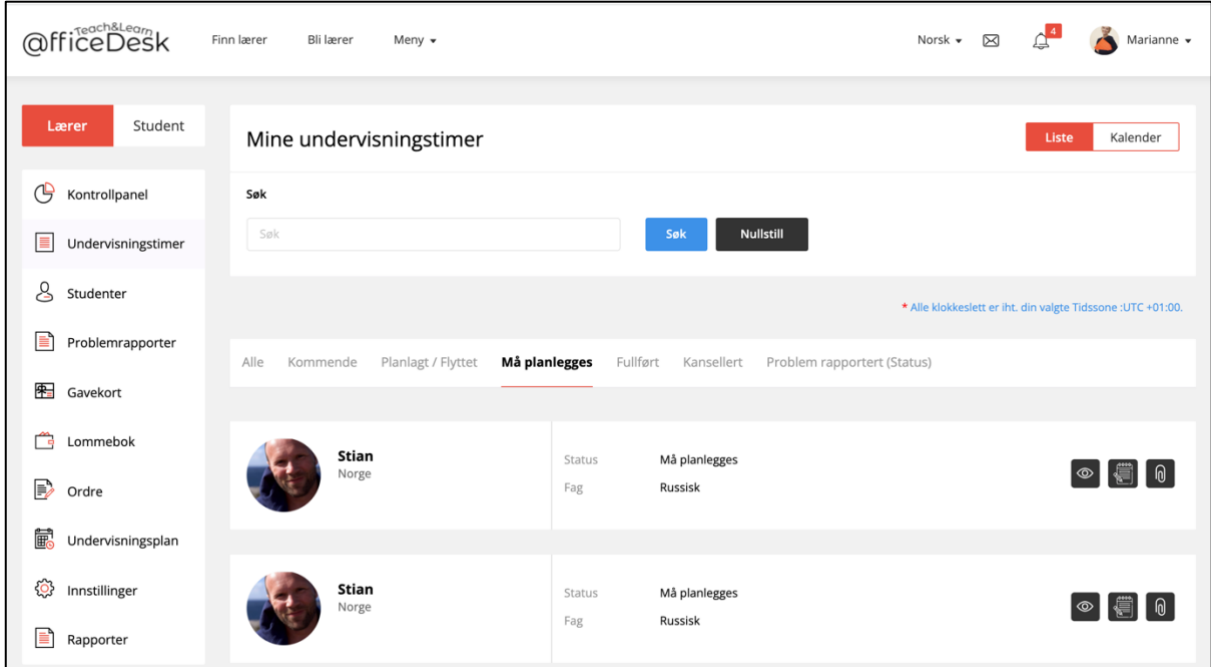

- I bildet ovenfor har studenten Stian kjøpt timer av læreren Marianne, men Stian har enda ikke satt tidspunkt for gjennomføring av leksjonenen.

### Studenten setter tidspunkt for gjennomføring av time

La oss se å hva som skjer når studenten setter tidspunkt for gjennomføring.

- o Studenten vil få tilsendt en e-post
- o Studenten vil få en notifikasjon i sin OfficeDesk.no profil
- o Studenten kan se at det ligger en time i «kontrollpanel oversikten»
- o Studenten kan se kommende timer i kontrollpanel.

#### **1. Marianne vil få tilsendt en e-post**

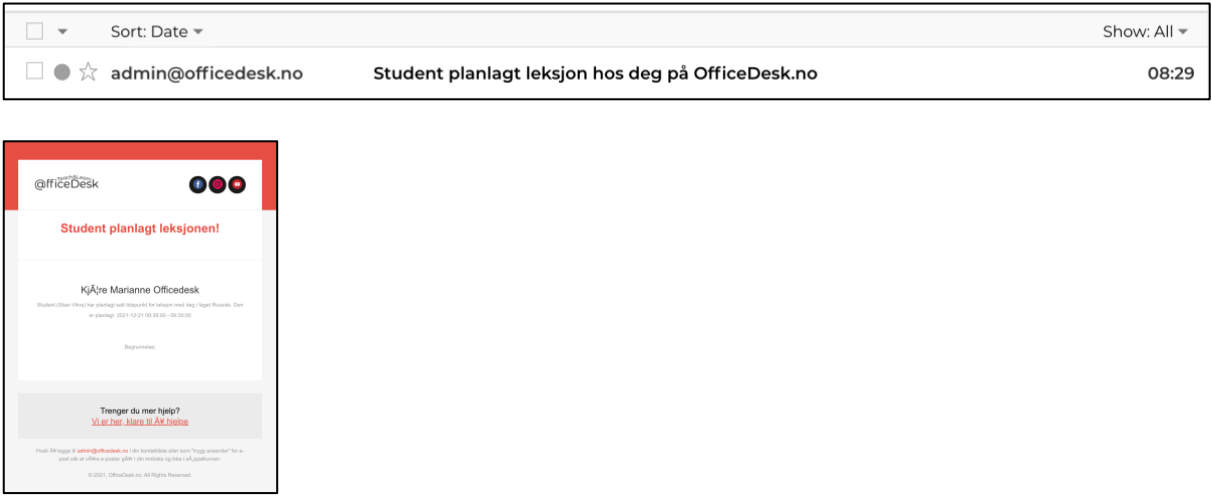

#### **2. Marianne vil få en notifikasjon i sin OfficeDesk.no profil**

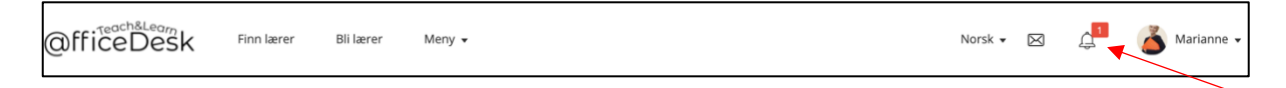

- Marianne kan se at hun har fått en notifikasjon ved å se det røde tallen på «bjellen»
- Hold musepekeren over «bjellen» for å se notifikasjonen

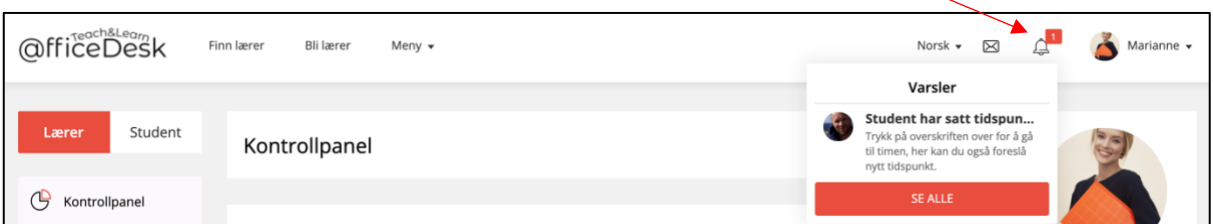

- Trykk på «bjellen» eller «Se alle» for å gå til oversikten over notifikasjoner.

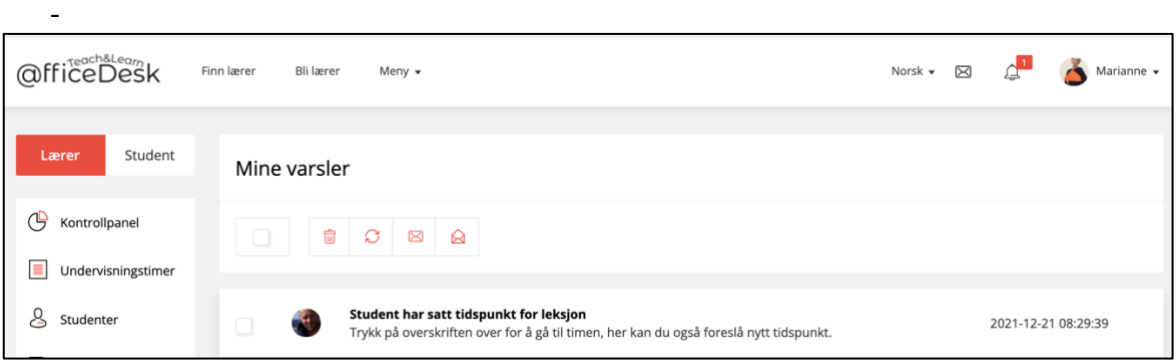

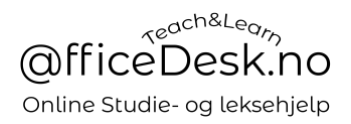

**3. Undervisningstimen vil dukke opp i «lærer kontrollpanelet» til lærer «Marianne»**

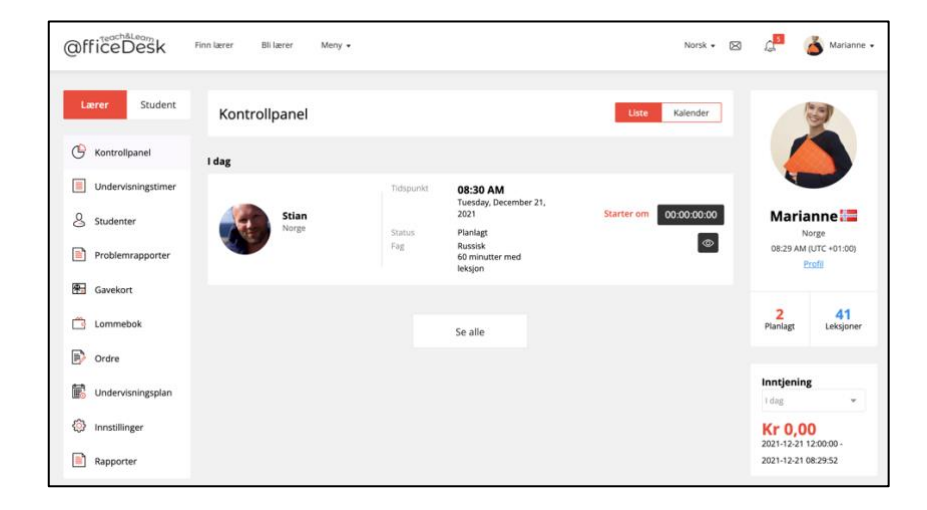

## **4. Undervisningstimen dukker også opp i oversikten i Undervisningstimer** → **Kommende**

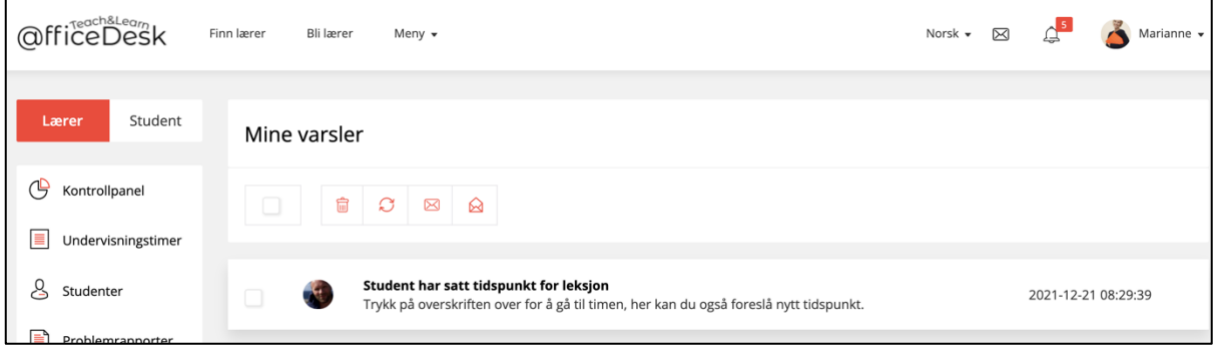